## Analysis and visualization with  $v_{\text{ison}_e}$

Jürgen Lerner

University of Konstanz

Egoredes Summerschool Barcelona, 21.–25. June, 2010

K ロ ▶ K @ ▶ K 할 ▶ K 할 ▶ 이 할 → 9 Q Q →

## About <sup>V</sup>isone.

Visone is the Italian word for *mink*. In Spanish *visón*.

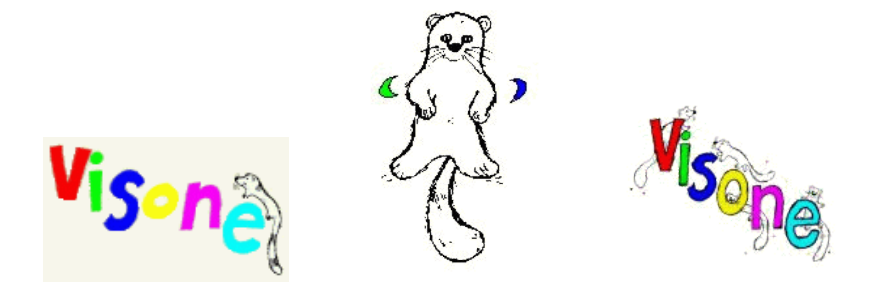

visone is a software for the **visual** creation, transformation exploration, analysis, and representation of network data.

**KORK ERKER ADAM ADA** 

## Outline.

[Introducing the visual graph editor.](#page-3-0)

[Analysis and visualization of networks in visone.](#page-13-0)

K ロ ▶ K @ ▶ K 할 ▶ K 할 ▶ 이 할 → 9 Q Q →

[Advanced attribute management.](#page-26-0)

[task assignment](#page-31-0)

[Dynamic networks.](#page-33-0)

## Outline.

#### [Introducing the visual graph editor.](#page-3-0)

[Analysis and visualization of networks in visone.](#page-13-0)

[Advanced attribute management.](#page-26-0)

[task assignment](#page-31-0)

<span id="page-3-0"></span>[Dynamic networks.](#page-33-0)

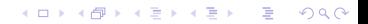

## $v_{\rm ison,}$ 's visual graph editor.

In this trail you'll learn to use the graphical interface of  $V$ isone

- I how networks can be manually created in  $V$ isone;
- $\triangleright$  changing the graphical appearance of nodes and edges;
- how attributes (e.g., age, gender, type of relationship) can be added to actors and ties;

**KORK ERKER ADAM ADA** 

- $\triangleright$  using templates and creating a legend;
- $\triangleright$  selecting actors and ties with certain characteristics;
- $\triangleright$  exporting image files suitable for publication.

## Networks in  $V$ isone.

A network in  $V<sub>ison<sub>e</sub></sub>$  encodes three types of information.

- ▶ Structure: sets of nodes and edges (*who is in the network*, *who is connected to whom*).
- **Attributes**: properties of actors and ties, including
	- $\triangleright$  external properties such as age, gender, behavior, type of relationship, ...

KO KKO K S A B K S B K V S A V K S B K S A V S B K S A V S B K S B K S B K S B K S B K S B K S B K S B K S B K

- $\triangleright$  network analytic measures such as centrality, group membership, ...
- **Graphical appearance: color, shape, coordinates, ...**

#### You have to distinguish between

#### **(I) saving/exporting the whole network**

- ▶ Whenever possible, use **GraphML**. That's the only format which saves everything (structure, attributes, and graphics).
- $\triangleright$  Export in Ucinet or Pajek format (dl or net) is supported.
- $\triangleright$  For many other software, including Excel, SPSS, STATA, R, S-Plus,  $\ldots \Rightarrow$  adjacency matrices in  $\text{csv.}$ Note: doesn't save graphics nor attributes.

#### **(II) saving/exporting an image of the network**

- If possible use vector-graphics:  $pdf, eps, svq$ . They give better quality and need smaller file size.
- $\triangleright$  Otherwise use pixel-based graphics: png,  $jpq, \ldots$

**KOD KOD KED KED E VOOR** 

You have to distinguish between

#### **(I) saving/exporting the whole network**

- ▶ Whenever possible, use GraphML. That's the only format which saves everything (structure, attributes, and graphics).
- $\triangleright$  Export in Ucinet or Pajek format (dl or net) is supported.
- $\triangleright$  For many other software, including Excel, SPSS, STATA, R, S-Plus,  $\ldots \Rightarrow$  adjacency matrices in  $\text{csv.}$ Note: doesn't save graphics nor attributes.

#### **(II) saving/exporting an image of the network**

- If possible use vector-graphics:  $pdf, eps, svq$ . They give better quality and need smaller file size.
- $\triangleright$  Otherwise use pixel-based graphics: png,  $ipq, \ldots$

**KORK ERKER ADAM ADA** 

You have to distinguish between

#### **(I) saving/exporting the whole network**

- ▶ Whenever possible, use GraphML. That's the only format which saves everything (structure, attributes, and graphics).
- Export in Ucinet or Pajek format  $(d)$  or net) is supported.
- $\triangleright$  For many other software, including Excel, SPSS, STATA, R, S-Plus,  $\ldots \Rightarrow$  adjacency matrices in  $\text{csv.}$ Note: doesn't save graphics nor attributes.

#### **(II) saving/exporting an image of the network**

- If possible use vector-graphics:  $pdf, eps, svq$ . They give better quality and need smaller file size.
- $\triangleright$  Otherwise use pixel-based graphics: png,  $ipq, \ldots$

**KORKAR KERKER E VOOR** 

You have to distinguish between

#### **(I) saving/exporting the whole network**

- ▶ Whenever possible, use **GraphML**. That's the only format which saves everything (structure, attributes, and graphics).
- Export in Ucinet or Pajek format  $(d)$  or net) is supported.
- $\triangleright$  For many other software, including Excel, SPSS, STATA, R, S-Plus,  $\ldots \Rightarrow$  adjacency matrices in csv. Note: doesn't save graphics nor attributes.

#### **(II) saving/exporting an image of the network**

- If possible use vector-graphics:  $pdf, eps, svg$ . They give better quality and need smaller file size.
- $\triangleright$  Otherwise use pixel-based graphics: png,  $ipq, \ldots$

You have to distinguish between

#### **(I) saving/exporting the whole network**

- ▶ Whenever possible, use **GraphML**. That's the only format which saves everything (structure, attributes, and graphics).
- Export in Ucinet or Pajek format  $(d)$  or net) is supported.
- $\triangleright$  For many other software, including Excel, SPSS, STATA, R, S-Plus,  $\ldots \Rightarrow$  adjacency matrices in csv. Note: doesn't save graphics nor attributes.

#### **(II) saving/exporting an image of the network**

- If possible use vector-graphics:  $pdf,eps, svq$ . They give better quality and need smaller file size.
- $\triangleright$  Otherwise use pixel-based graphics: png,  $ipq, \ldots$

You have to distinguish between

#### **(I) saving/exporting the whole network**

- ▶ Whenever possible, use **GraphML**. That's the only format which saves everything (structure, attributes, and graphics).
- Export in Ucinet or Pajek format  $(d)$  or net) is supported.
- $\triangleright$  For many other software, including Excel, SPSS, STATA, R, S-Plus,  $\ldots \Rightarrow$  adjacency matrices in csv. Note: doesn't save graphics nor attributes.

#### **(II) saving/exporting an image of the network**

- If possible use vector-graphics:  $pdf,eps, svg$ . They give better quality and need smaller file size.
- $\triangleright$  Otherwise use pixel-based graphics: png,  $ipq$ , ...

**KORKAR KERKER E VOOR** 

## Exercise:  $v_{\text{isone}}$ 's visual graph editor.

Draw the social network of (some of) the **participants of this course**, as far as you are aware of it.

- Include characteristics of the actors.
- Include different types of relationships.
- $\triangleright$  Encode the actors' characteristics in graphical variables.
- $\blacktriangleright$  Don't forget yourself.
- ▶ *Don't take this too seriously*; -)

Export an image of your network.

You might do this in groups of two or three to foster discussion.

**KORKAR KERKER E VOOR** 

## Outline.

[Introducing the visual graph editor.](#page-3-0)

[Analysis and visualization of networks in visone.](#page-13-0)

[Advanced attribute management.](#page-26-0)

[task assignment](#page-31-0)

<span id="page-13-0"></span>[Dynamic networks.](#page-33-0)

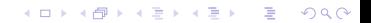

## Analysis and visualization of networks in  $V$ isone.

In this trail you'll learn how analysis and visualization work hand in hand in  $V<sub>isOne</sub>$ 

- importing networks and attributes from  $\cos \theta$  tables;
- $\triangleright$  how to layout a network to highlight its structure;
- $\triangleright$  computing network analytic measures such as centrality or group membership

**KORK ERKER ADAM ADA** 

- $\blacktriangleright$  how to visualize these:
- $\triangleright$  exporting the computed values in  $\cos \theta$  tables.

## Introduction to the dataset.

Personal networks collected by interviewing  $\approx$  500 migrants in Catalonia and Florida. (http://www.egoredes.net/)

From each respondent (**ego**)

- 1. **(questions about ego)** country of origin, years of residence, skin-color, health, language skills, . . .
- 2. **(alters)** 45 people known to the respondent
- 3. **(questions about alters)** origin, country of residence, . . .

**KORK ERKER ADAM ADA** 

4. **(ties)** which alters know each other

Here, analyze one personal network of a migrant from the Dominican Republic to the USA.

Overview: analysis of networks in  $V<sub>isOna</sub>$ .

Visone distinguishes between three different levels of analysis.

- 1. **(indexing)** computation of node-level / edge-level properties.
	- $\triangleright$  centrality (importance) of nodes and edges;
	- $\blacktriangleright$  clustering coefficient;
	- $\blacktriangleright$  distance to selected nodes:
- 2. **(grouping)** computation of dense subgroups or partitioning the network into groups.
- 3. **(siena)** interface to the RSiena software.
	- $\triangleright$  data preparation and model specification in  $V_{\text{ISOne}}$ ;
	- $\triangleright$  visualization of the estimated model and its fit to the observed network;

**KORK ERKEY EL POLO** 

#### What for?

#### **Layout the network to give a clear picture of its structure.**

- $\triangleright$  Usually: use the quick layout button.
- $\triangleright$  For comparison with other software,  $\frac{V_{\text{iso}}}{V_{\text{iso}}}$  offers other algorithms (MDS, spring embedder, spectral, circular, . . . ).
- $\blacktriangleright$  Link routing bends edges to reduce crossings.
- $\blacktriangleright$  Label placement reduces overlap.

#### **Highlight node and edge properties.**

 $\triangleright$  Attributes (external or network analytic) can be mapped to graphical variables (size, color, label, coordinates, . . . ).

K ロ ▶ K @ ▶ K 할 ▶ K 할 ▶ . 할 . K 9 Q @

 $\triangleright$  For displaying importance: centrality and status layout.

#### **Geometric transformation.** Rotate, reflect, translate, scale, Procrustes analysis.

What for?

**Layout the network to give a clear picture of its structure.**

- $\blacktriangleright$  Usually: use the quick layout button.
- For comparison with other software,  $V$ isone offers other algorithms (MDS, spring embedder, spectral, circular, . . . ).
- $\blacktriangleright$  Link routing bends edges to reduce crossings.
- $\blacktriangleright$  Label placement reduces overlap.

#### **Highlight node and edge properties.**

 $\triangleright$  Attributes (external or network analytic) can be mapped to graphical variables (size, color, label, coordinates, . . . ).

.<br>◆ ロ ▶ ◆ @ ▶ ◆ 경 ▶ → 경 ▶ │ 경 │ ◇ 9,9,0°

 $\triangleright$  For displaying importance: centrality and status layout.

#### **Geometric transformation.** Rotate, reflect, translate, scale, Procrustes analysis.

What for?

**Layout the network to give a clear picture of its structure.**

- $\blacktriangleright$  Usually: use the quick layout button.
- For comparison with other software,  $V$ isone offers other algorithms (MDS, spring embedder, spectral, circular, . . . ).
- $\blacktriangleright$  Link routing bends edges to reduce crossings.
- $\blacktriangleright$  Label placement reduces overlap.

#### **Highlight node and edge properties.**

- $\triangleright$  Attributes (external or network analytic) can be mapped to graphical variables (size, color, label, coordinates, . . . ).
- $\triangleright$  For displaying importance: centrality and status layout.

#### **Geometric transformation.** Rotate, reflect, translate, scale, Procrustes analysis.

**KORK ERKEY EL POLO** 

What for?

**Layout the network to give a clear picture of its structure.**

- $\blacktriangleright$  Usually: use the quick layout button.
- For comparison with other software,  $V$ isone offers other algorithms (MDS, spring embedder, spectral, circular, . . . ).
- $\blacktriangleright$  Link routing bends edges to reduce crossings.
- $\blacktriangleright$  Label placement reduces overlap.

#### **Highlight node and edge properties.**

- $\triangleright$  Attributes (external or network analytic) can be mapped to graphical variables (size, color, label, coordinates, . . . ).
- $\triangleright$  For displaying importance: centrality and status layout.

#### **Geometric transformation.** Rotate, reflect, translate, scale, Procrustes analysis.

## Cheat sheet: importing networks from csv tables.

Import in Vison<sub>e</sub> via open (Adjacency Matrix Files).

Take care of setting the correct options.

- **P** network type: one-mode vs. two-mode network;
- Iink attribute type: numbers or labels;
- $\triangleright$  row/column labels: present or not (in latter case, actors are numbered);
- $\triangleright$  cell delimiter: which character indicates a new entry in the adjacency matrix? (must match export format!);
- $\triangleright$  text frame character to indicate beginning/end of labels (labels might contain cell delimiter);
- $\blacktriangleright$  merge empty cells ignore repeated cell delimiters (e. g., two spaces);

Use the file view tab to find out the right options.

### Side note: two-mode networks.

Edges connecting actors (objects) of different type. E. g., membership in organizations, written articles, . . .

ARTICLES: 
$$
D_1
$$
  $D_2$   $D_3$   $D_4$   $D_5$   
\nAUTHORS:  $A_1$   $A_2$   $A_3$   $A_4$   $A_5$   $A_6$   $A_7$   $A_8$ 

Representation in rectangular matrices.

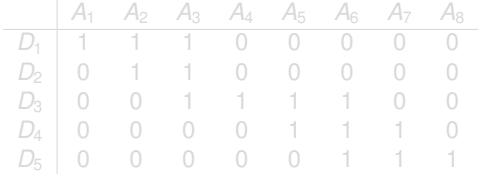

**KOD KOD KED KED E VAN** 

#### Side note: two-mode networks.

Edges connecting actors (objects) of different type. E. g., membership in organizations, written articles, . . .

ARTICLES: 
$$
D_1
$$
  $D_2$   $D_3$   $D_4$   $D_5$   
\nAUTHORS:  $A_1$   $A_2$   $A_3$   $A_4$   $A_5$   $A_6$   $A_7$   $A_8$ 

Representation in rectangular matrices.

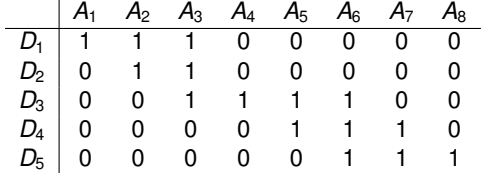

**KOD KOD KED KED E VAN** 

## Cheat sheet: transformation tab.

Network transformations operate on different levels.

#### **links**

- $\blacktriangleright$  merge putting together parallel links;
- $\triangleright$  split links, e.g., by multiplicity;
- $\triangleright$  simplify, modify direction, ...

#### **nodes**

**P** group by attribute collapsing actors with common properties;

#### **network**

- $\triangleright$  two-mode transformation to one-mode (e.g., co-author, co-citation);
- Iink graph: ties become nodes;

## Exercise: analysis and visualization of networks.

Import of adjacency matrices and attribute tables.

- $\triangleright$  Open the file egoredes/know\_each\_other.csv
- **Import node attributes from the file** attributes.csv

Explore the social environment of this migrant.

- $\triangleright$  Display the network structure and simultaneously visualize different attributes, e. g.,
	- **De country of origin (Afrm);**
	- ighthroater ives (Acit);  $\bullet$  city in which the actor lives (Acit);
	- **type of relationship to ego**  $(Are1)$ .
- $\triangleright$  Describe the different clusters. Which characteristics explain ties in this network?

Who is important?

 $\triangleright$  Compute, visualize, and interpret different centralities.

**KORK ERKEY EL POLO** 

## Outline.

[Introducing the visual graph editor.](#page-3-0)

[Analysis and visualization of networks in visone.](#page-13-0)

[Advanced attribute management.](#page-26-0)

[task assignment](#page-31-0)

<span id="page-26-0"></span>[Dynamic networks.](#page-33-0)

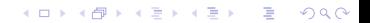

## Advanced attribute management.

In this trail you'll learn many things about managing attributes

- $\triangleright$  further possibilities to select nodes and links;
- $\blacktriangleright$  types of attributes and their implications;
- $\triangleright$  operations on attributes;
- $\triangleright$  use of non-uniform link-strength and link-length in analysis;

**KORK ERKER ADAM ADA** 

 $\triangleright$  grouping actors by attributes and collapsing groups.

## Introduction to the dataset.

NEWCOMB FRATERNITY DATA 15 matrices recording weekly sociometric **preference rankings** from 17 men attending the University of Michigan in the fall of 1956.

(1) best friend

(2) 2nd best friend

(16) least friend

. . .

Available, e. g., as a Ucinet dataset, or on the Pajek Website.

**KORKARA KERKER DAGA** 

## Coding of the Newcomb fraternity data.

Data represented in 15 adjacency matrices of order 17  $\times$  17 in files newfrat01.csv to newfrat15.csv

*j* · 12 2 7 *i* 1 · **5** 10 3 5 · 8 6 1 3 · 

Entry in row *i* and colum *j* gives the **rank** of *j* in the list of *i*'s friends (ordered from the best friend to the least).

Row labels and column labels (actor names) are not included in the files—but the ordering is the same in all files.

## Exercise: advanced attribute management.

Data input and preparation.

- ▶ Open newfrat01.csv;
- $\triangleright$  create a new attribute encoding tie strength;
- $\triangleright$  encode the tie-strength in the thickness of lines.

Popularity of actors.

- $\triangleright$  Compute in-degree weighted by tie strength dependent on all 16 nominations . . .
- $\triangleright$  and once again dependent on the top-three nominations.
- $\triangleright$  Visualize these two popularity scores in one image.
- $\triangleright$  Does the ordering change? How do you interpret this? What does it tell you about the actors?

**KORK ERKER ADAM ADA** 

## Outline.

[Introducing the visual graph editor.](#page-3-0)

[Analysis and visualization of networks in visone.](#page-13-0)

[Advanced attribute management.](#page-26-0)

[task assignment](#page-31-0)

<span id="page-31-0"></span>[Dynamic networks.](#page-33-0)

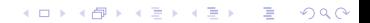

## Task assignment.

Data input and preparation.

- $\triangleright$  Open the file egoredes/egonet\_original.graphml
- $\triangleright$  Look at the edge attributes. Why is this network so dense?
- $\blacktriangleright$  Make an appropriate choice to delete some of the ties.

Explore the social environment of this migrant.

- $\triangleright$  Display the network structure and simultaneously visualize different attributes (similar to the second exercise).
- $\triangleright$  This time additionally look at attributes coding which actors are "important" for this migrant (e. g., frequency of contact, "*how close do you feel to . . .* ?", etc.)

Save one or more network images with which you can describe the social environment, the acculturation level, etc. of this migrant. Use these for your presentation on Friday.

## Outline.

[Introducing the visual graph editor.](#page-3-0)

[Analysis and visualization of networks in visone.](#page-13-0)

[Advanced attribute management.](#page-26-0)

[task assignment](#page-31-0)

<span id="page-33-0"></span>[Dynamic networks.](#page-33-0)

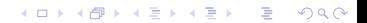

Dynamic networks (recently added features of  $V_{\text{ISOne}}$ ).

Here you'll learn about

- $\triangleright$  visualization of dynamic networks;
- $\triangleright$  an interface to RSiena for modeling network dynamics.

**KORK ERKER ADAM ADA** 

K ロ ▶ K @ ▶ K 할 > K 할 > 1 할 > 1 9 Q Q \*

# That's it!